# **USPS Ship**

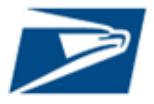

USPS Ship is our next generation package platform for postage payment and adjustments. Our new, improved platform simplifies your shipping process, so you can focus on your core business.

Ship domestic, international or returns packages through the same platform.

The new USPS Ship platform offers **one-step enrollment** through the Customer Onboarding Portal – allowing shippers to create a business account, be assigned a Mailer ID for label generation, fund an Enterprise Payment Account, and get activated for both outbound and returns packages.

After enrollment, create package labels using your own software and submit manifest files to USPS Ship for package pricing and payment. USPS Ship uses **advanced pricing logic** to update the manifest so that packages can be priced and charged as quickly as possible.

Each **individual package is priced** using the weight, dimensions, entry, and packaging from the manifest to look up your approved price whether Commercial or Negotiated Service Agreement (NSA).

**Improvements to postage adjustments** include comparing pricing elements (weights, dimensions, etc.) measured during processing to manifested pricing elements to apply accurate repricing, limiting sampling to delivery unit entry priced volume, and refunds credited to your payment account for any overpayment. Customers have the option to view reports on an **online dashboard**, use an **adjustments API**, or subscribe to **customized data feeds** to view transactions, postage adjustment details, manifest feedback, and more. Enroll today for a simple, convenient way to use the USPS network, while receiving the maximum value for your dollar.

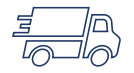

*SIMPLIFIED SHIPMENT PREPARATION*

- Onboard to USPS Ship in One Step through Customer Onboarding Portal at [https://cop.usps.com](https://cop.usps.com/)
- Generate labels and create manifest files using your own software; Access a USPS certified list of software products o[n PostalPro](https://postalpro.usps.com/)
- Upload manifest files versions 1.6, 1.7, or 2.0 to USPS using Parcel Data Exchange or Electronic Data Interchange (SFTP or AS2) for payment
- Optionally, shippers can submit a Shipping Partner Event File (SPEF) to provide USPS pre-advice that a package will be arriving before the manifest
- Advanced processing to price as many packages as possible correcting manifest data discrepancies
- Postage calculated for each package in the manifest and is automatically charged to your Enterprise Payment Account

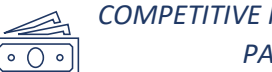

*COMPETITIVE PRICING & FLEXIBLE PAYMENT*

- Receive Commercial and NSA through USPS Sales Team
- Get discounted rates for destination entered packages
- Pay for Postage and Adjustments with ACH Debit or Pre-funded payment accounts
- Use One Platform for Postage Payment, Automated Adjustments, and Reporting for all Package Types

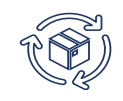

#### *UNMATCHED PRODUCTS WITH UBIQUITOUS REACH*

- Ship USPS Connect Local and Connect Local Mail for same day and next day delivery nationwide
- Ship USPS Connect Regional for 1-2 Day Package Delivery through our Nationwide Network
- Ship Domestic Packages with Priority Mail, Priority Mail Express, First-Class Package Service, Parcel Select, USPS Marketing Mail, Library Mail, Media Mail and Bound Printed Matter
- Ship International Packages with Priority Mail Express International, Priority Mail International, First-Class Package International Service, Global Express **Guaranteed**
- Ship USPS Returns with Priority Mail, First-Class Package Service, Ground Return Service

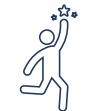

#### *POWERFUL VALUE-ADDED SERVICES*

- Receive Postage Adjustment Details upon delivery as package pricing elements are captured during processing and compared to the elements for the same package provided in the manifest
- Provide return labels to your customers and pay postage only when return is delivered to you without any need for a manifest
- Receive Refunds for Overpaid Packages
- Online reporting including a monthly dashboard and detailed reports on Manifest Details, Postage, and Adjustments
- Customize optional data feeds to select format, fields, and frequency for Manifest Details, Postage, and Adjustments

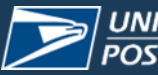

## **USPS Ship**

*HOW TO SIGN UP*

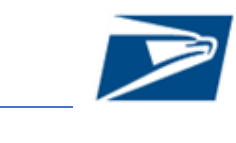

Access USPS Ship by navigating to [https://cop.usps.com](https://cop.usps.com/) and sign-in or create an account. Select the USPS Ship service from the list of available services to enroll in Outbound and Returns programs.

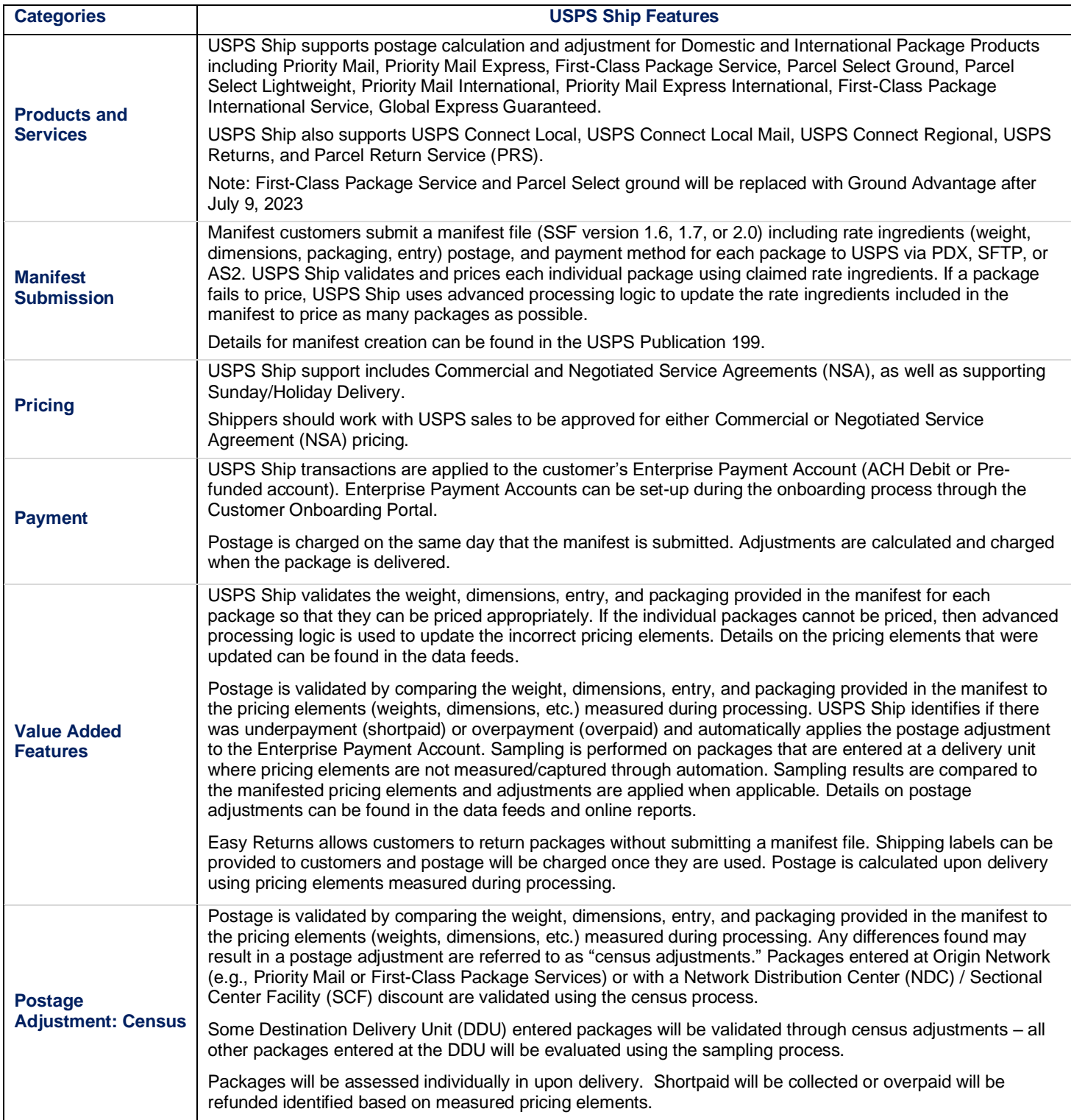

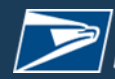

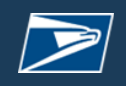

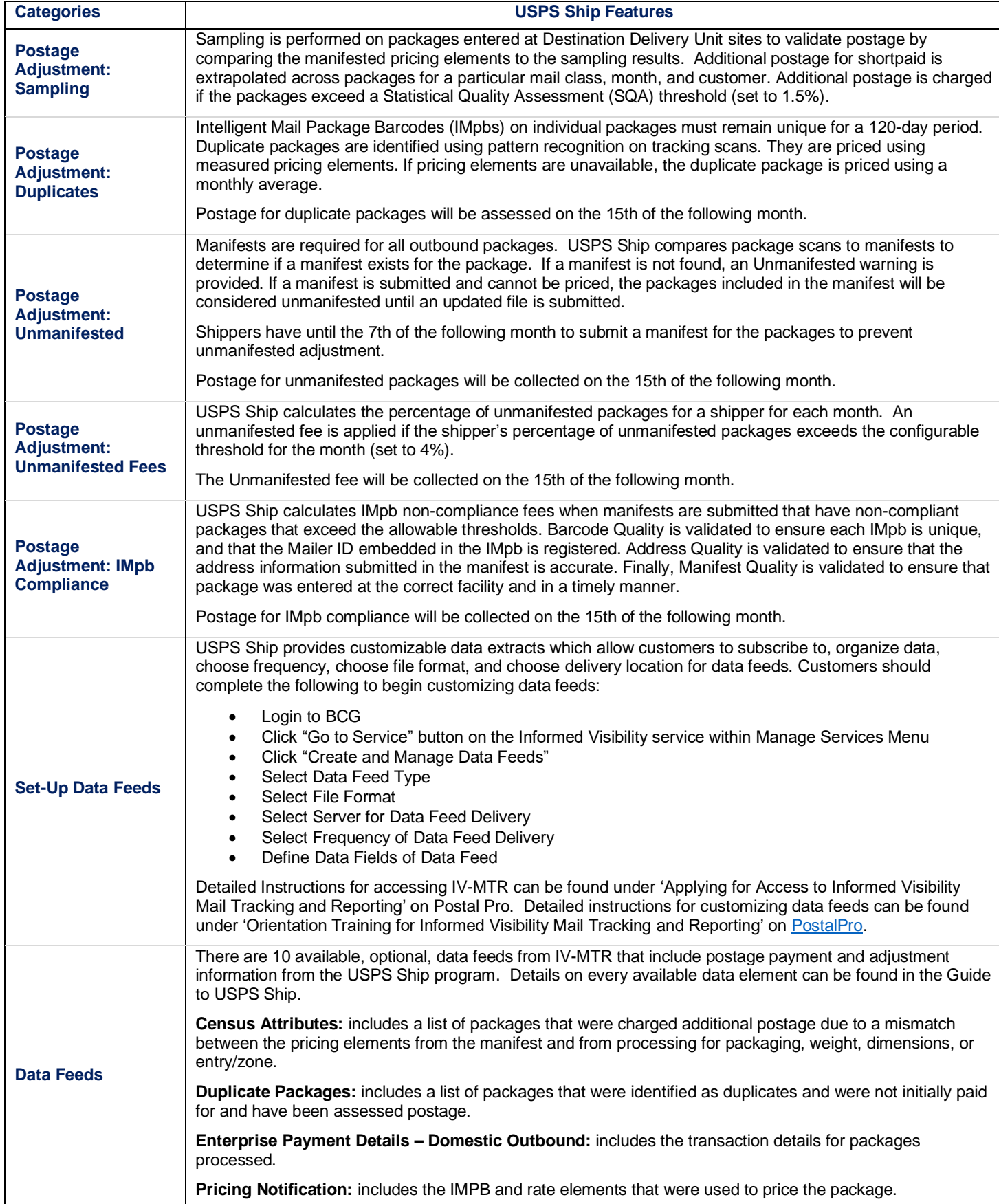

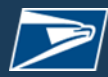

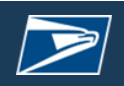

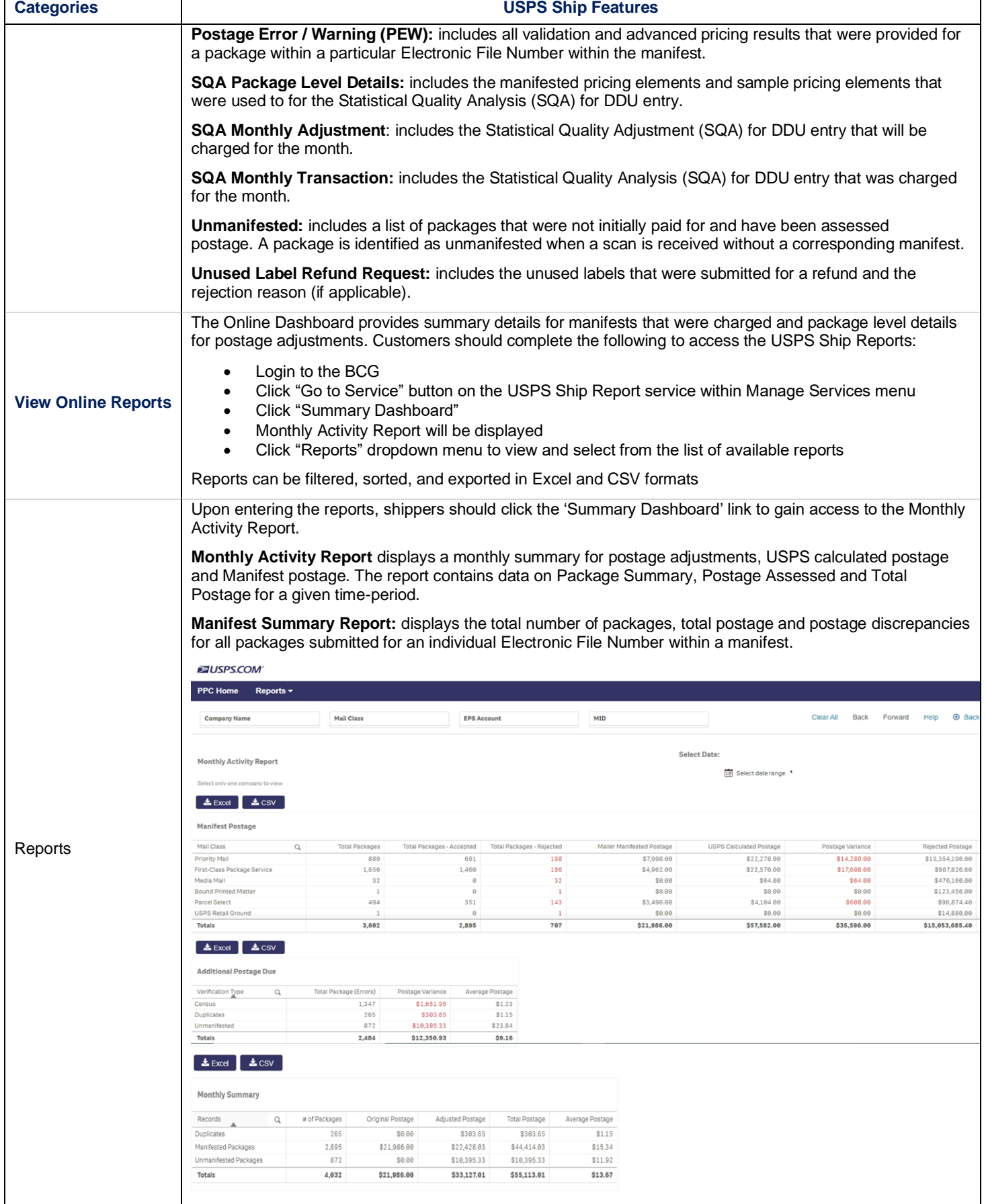

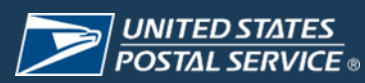

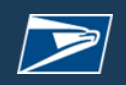

### USPS Ship

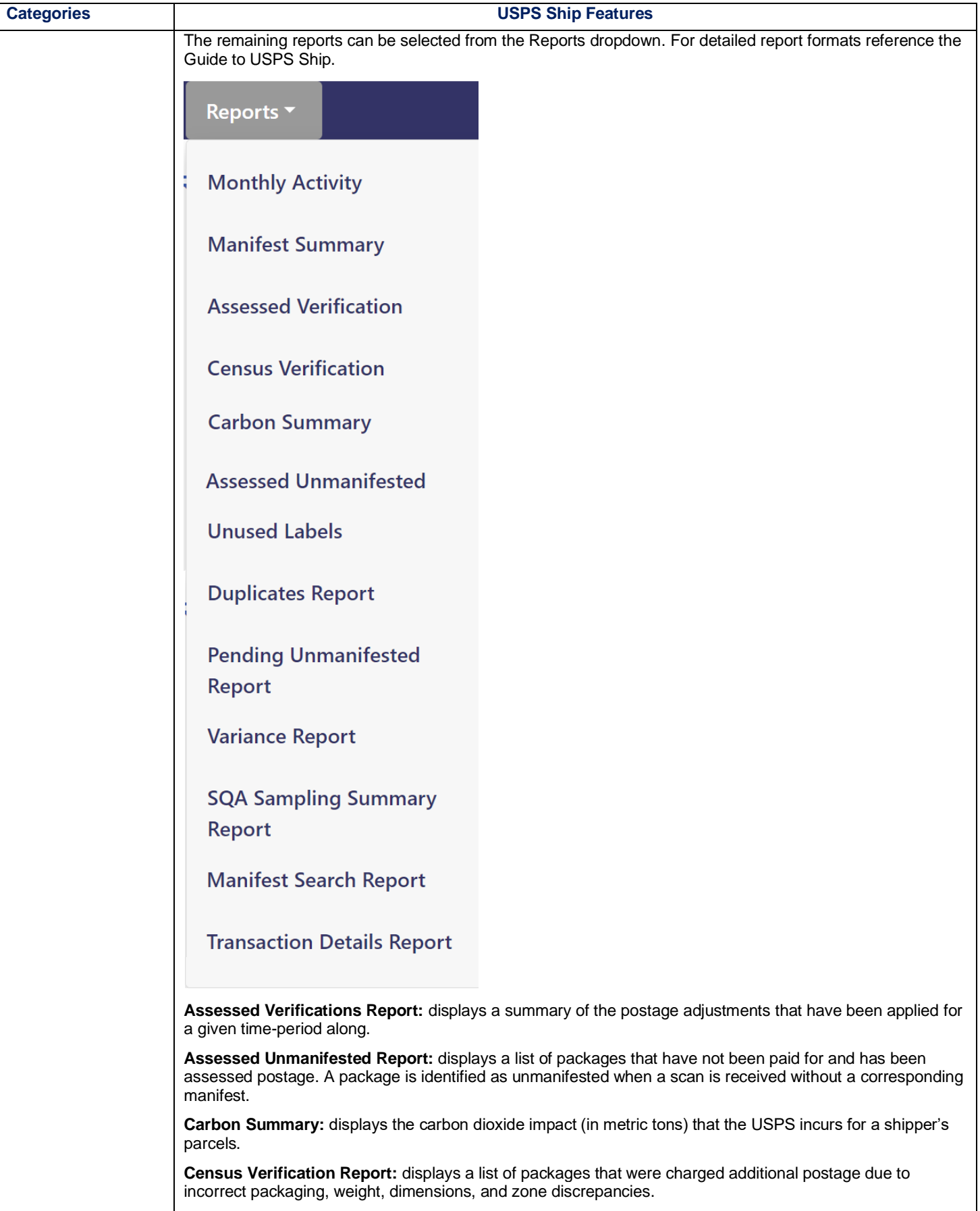

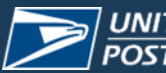

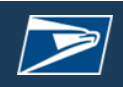

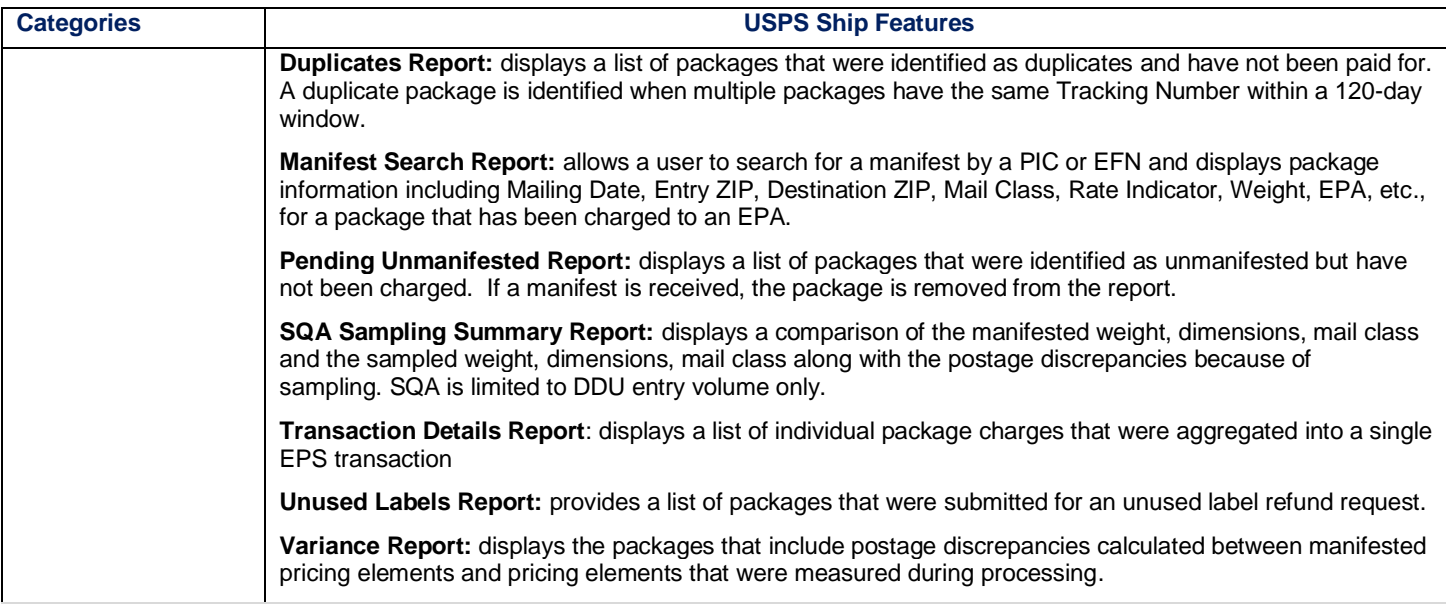